## TUTTO sur la connection sur la page personnelle de chaque club du site FEKAMT

Patrice Ligneul SG Fekamt Nov 2021

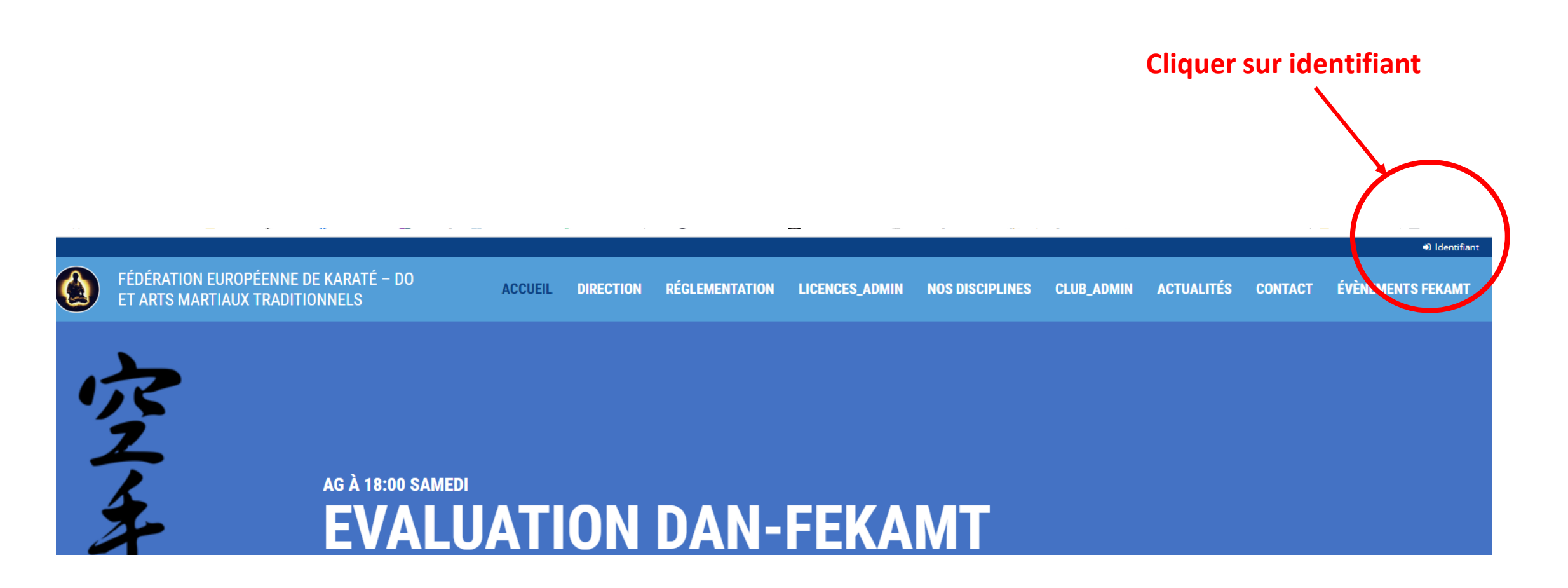

# On arrive ici

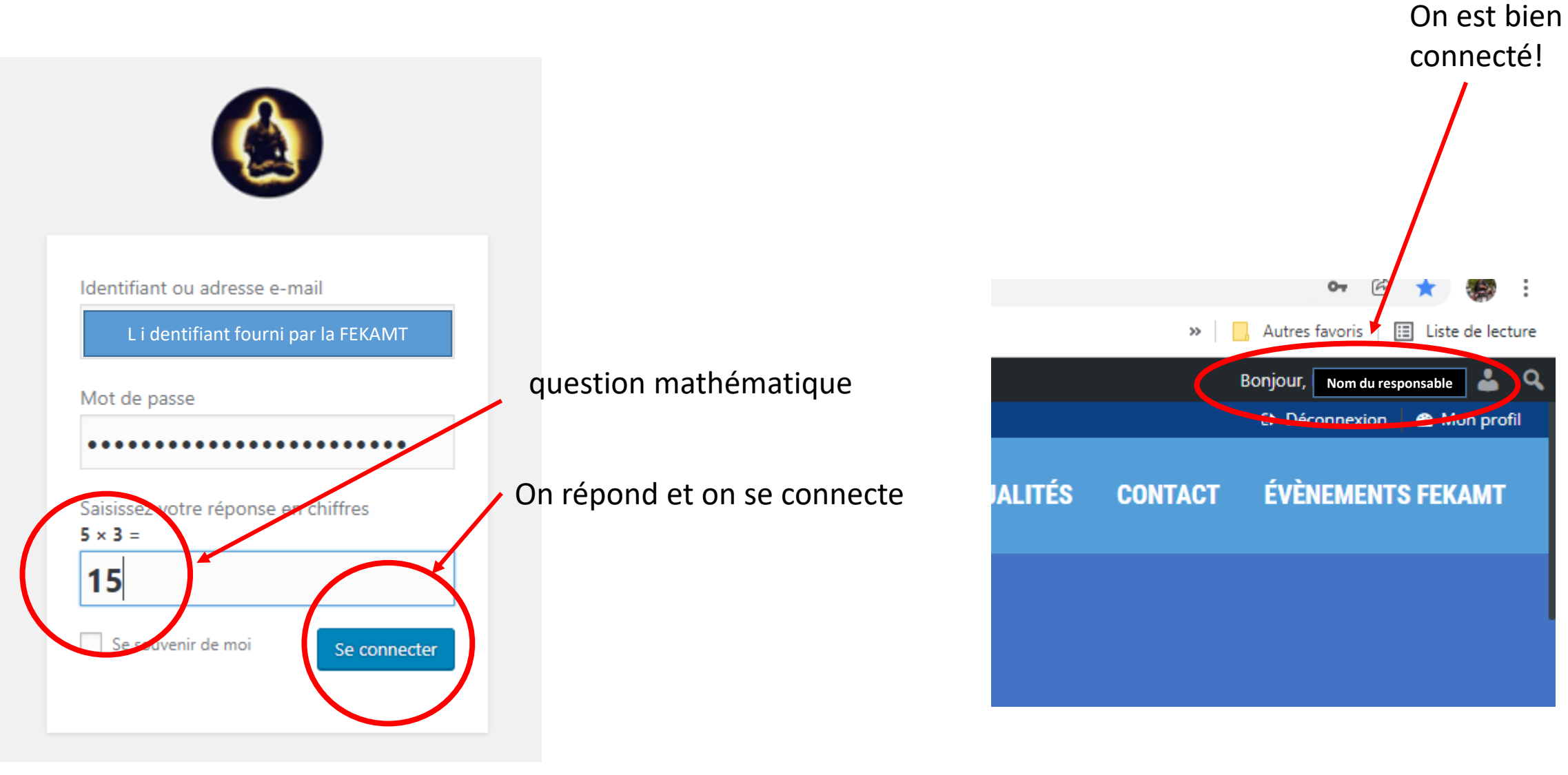

#### **DE FEKAMT** - Fédération européenne de Karaté + Créer

![](_page_2_Picture_1.jpeg)

### FÉDÉRATION EUROPÉENNE DE KARATÉ - DO **ET ARTS MARTIAUX TRADITIONNELS**

#### Sur la gauche en haut on passe la souris sur sur "FEKAMT" Cela affiche ''tableau de bord''

#### **2** Tableau de bord Tableau de bord  $\frac{1}{2}$  Clubs **Bienvenue A** Licenciés **find** Évènements Fekamt

**A** Profil

Réduire le menu

On clique dessus et on arrive sur cette page:

A FEKAMT - Fédération européenne de Karaté + Créer En Afficher toutes les lang

La Fédération Européenne de Karaté - Do et Arts Martiaux Tradionnels vous souhaite la bienvenue sur votre espace d'administration.

![](_page_2_Picture_6.jpeg)

#### Si on clique sur clubs, votre (ou vos) club(s) s' affichent-

![](_page_2_Picture_70.jpeg)

#### Après il faut rentrer les licenciés 1 à 1 ou utiliser le fichier import. Voir les instructions sur le site

![](_page_3_Picture_10.jpeg)